# **How to Manage Credentialing Agent Work Assignments**

**The Credentialing Agent Admin Manager Role has the ability to manage Credentialing Agent application workloads. This role will only be assigned to Credentialing Agent management.**

**This document describes how to reassign applications prior to DMS approval from one Credentialing Agent to another using the option under the Administration tab of the Credentialing Agent Admin Manager Dashboard.** 

#### **Overview**

On occasion, Credentialing Agent **Admin Managers** may need to reassign applications from one CA to another. If a Credentialing Agent must be out of the office for an extended time or the workload needs to be redistributed, Credentialing Agent **Admin Managers** may find it necessary to reassign an application that is being worked.

The process to reassign applications is easy to do by following the steps outlined below:

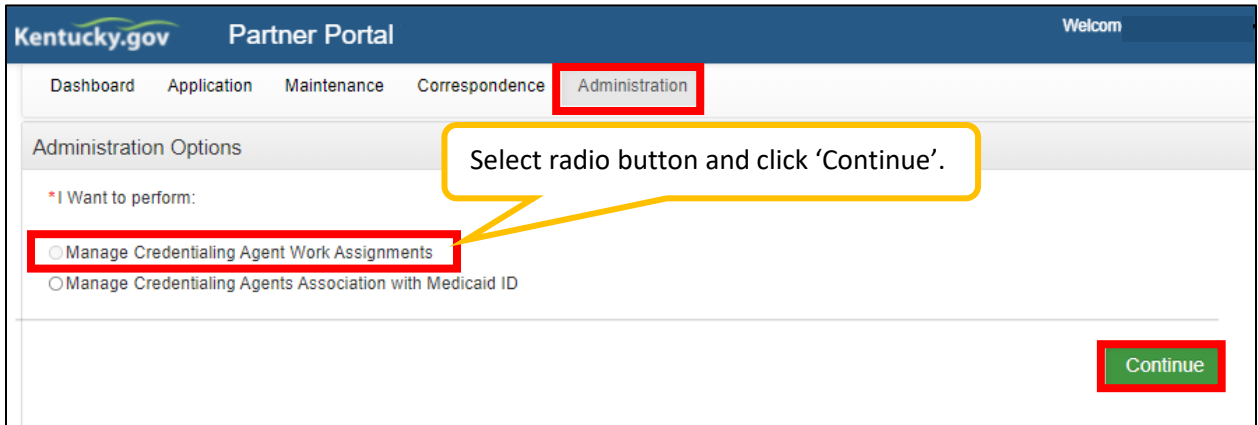

**Figure 1: Administration Tab Options**

## **Administration Options**

- 1. Go to the **Administration** tab and select the "Manage Credentialing Agent Work Assignments" radio button.
- 2. Click the **Continue** button.

**NOTE:** *Credentialing Agent Management will need the Credentialing Agent Admin Manager role to access this feature of KY MPPA.*

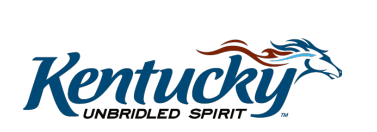

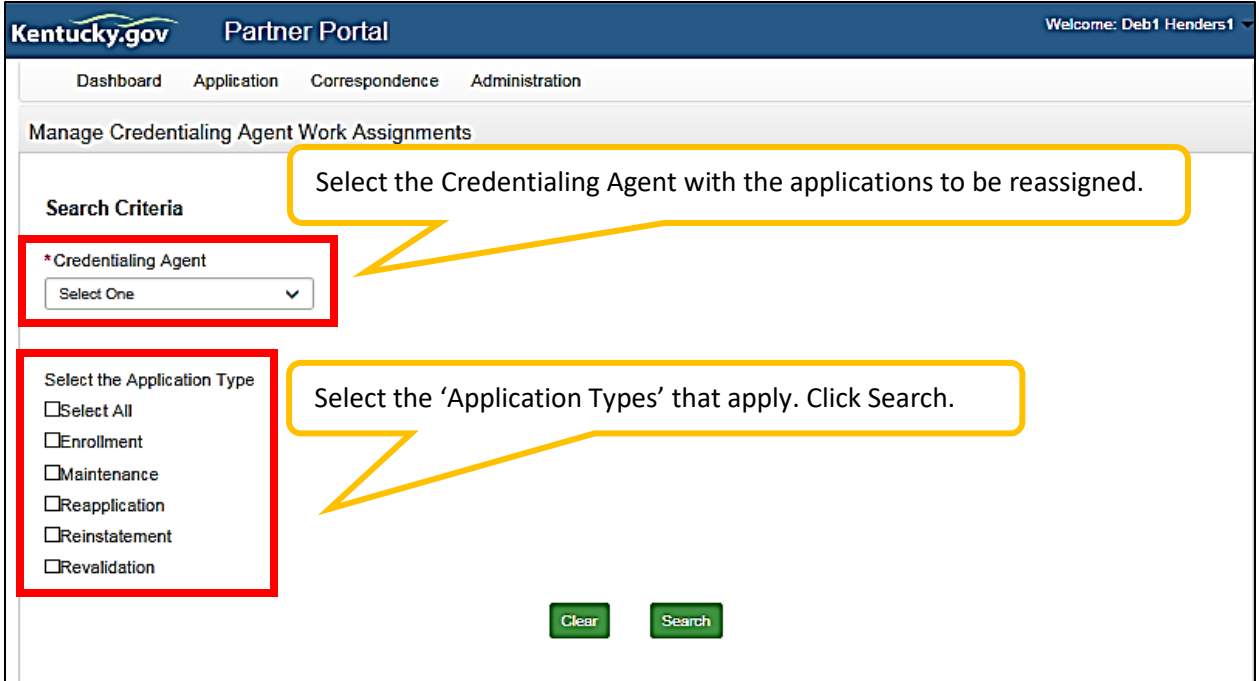

**Figure 2: Enter Search Criteria**

## **Search Criteria**

- 3. Select the Credentialing Agent name in the **Credentialing Agent** drop-down.
- 4. Select the **Application Type** by clicking the **Select All** box, or one or more of the application types to be reassigned.
- 5. Click the **Search** button.

#### **Search Results and Reassignment**

- 6. To select the applications to reassign, click the appropriate check boxes in the **Search Results** table. *(See Figure 3)*
- 7. Select the Credentialing Agent name from the **Reassign to Credentialing Agent** drop-down to reassign the selected applications.
- 8. Click the **Save** button.
- 9. A **Reassignment Successful** message will display after clicking **Save**.

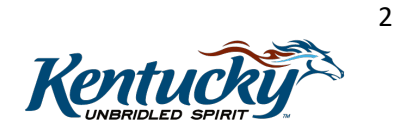

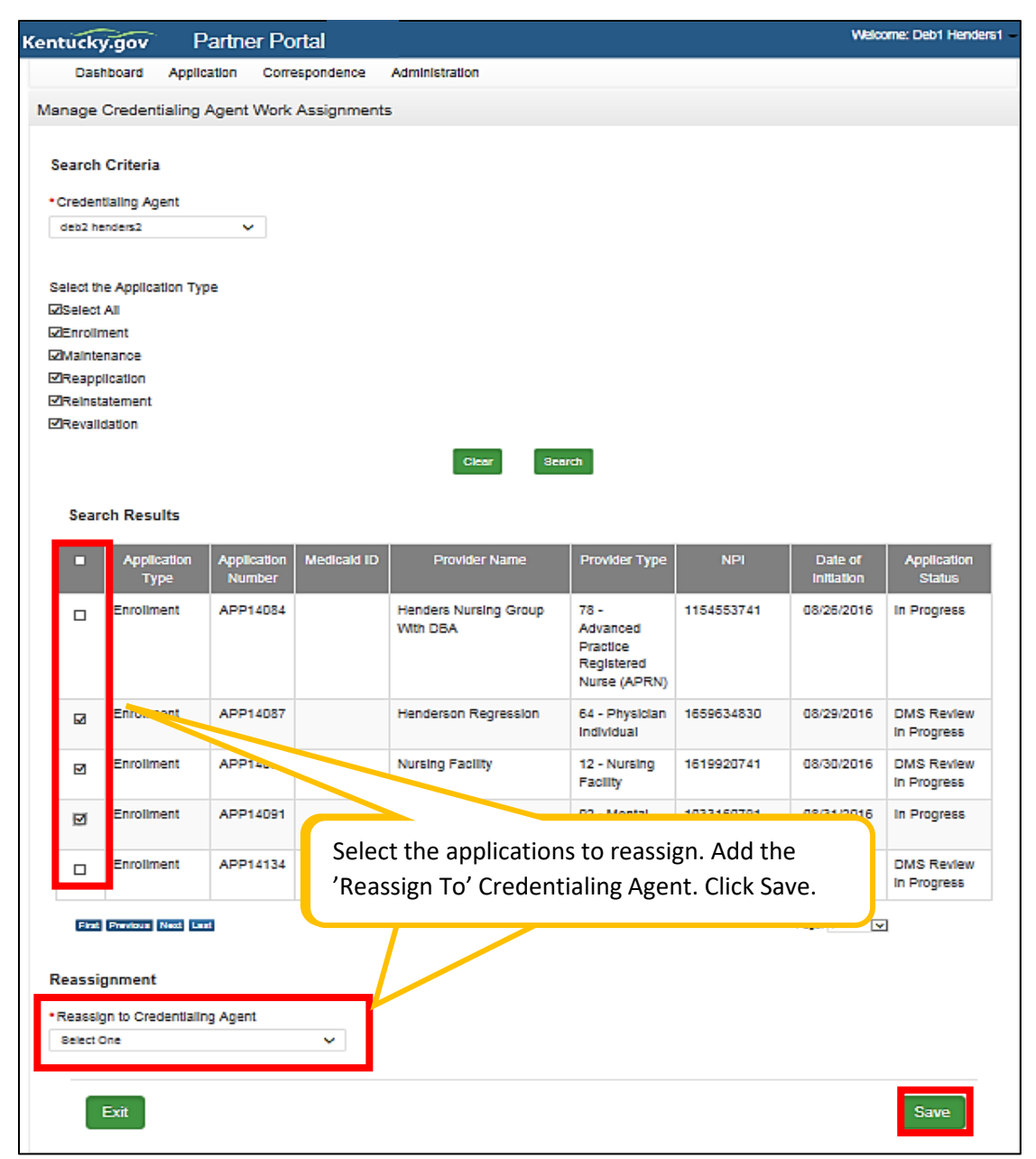

**Figure 3: Search Results & Reassignment**

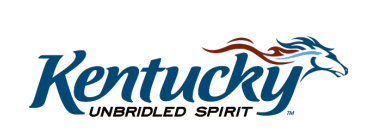